## **Using the PowerMic II**

## **Default Settings in PowerScribe® 360 | Reporting**

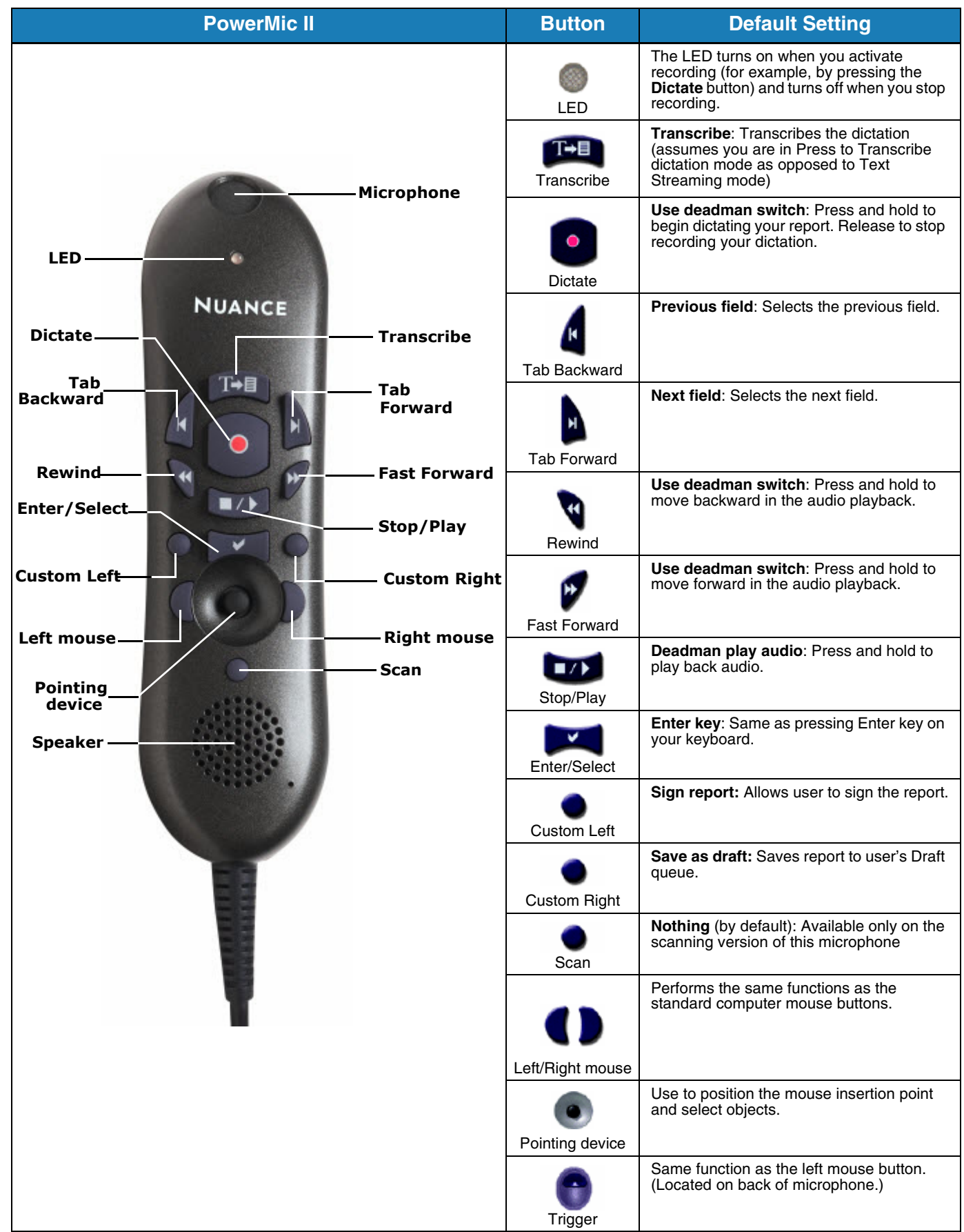

### **Using the PowerMic II**

#### **Optional Settings in PowerScribe® 360 | Reporting**

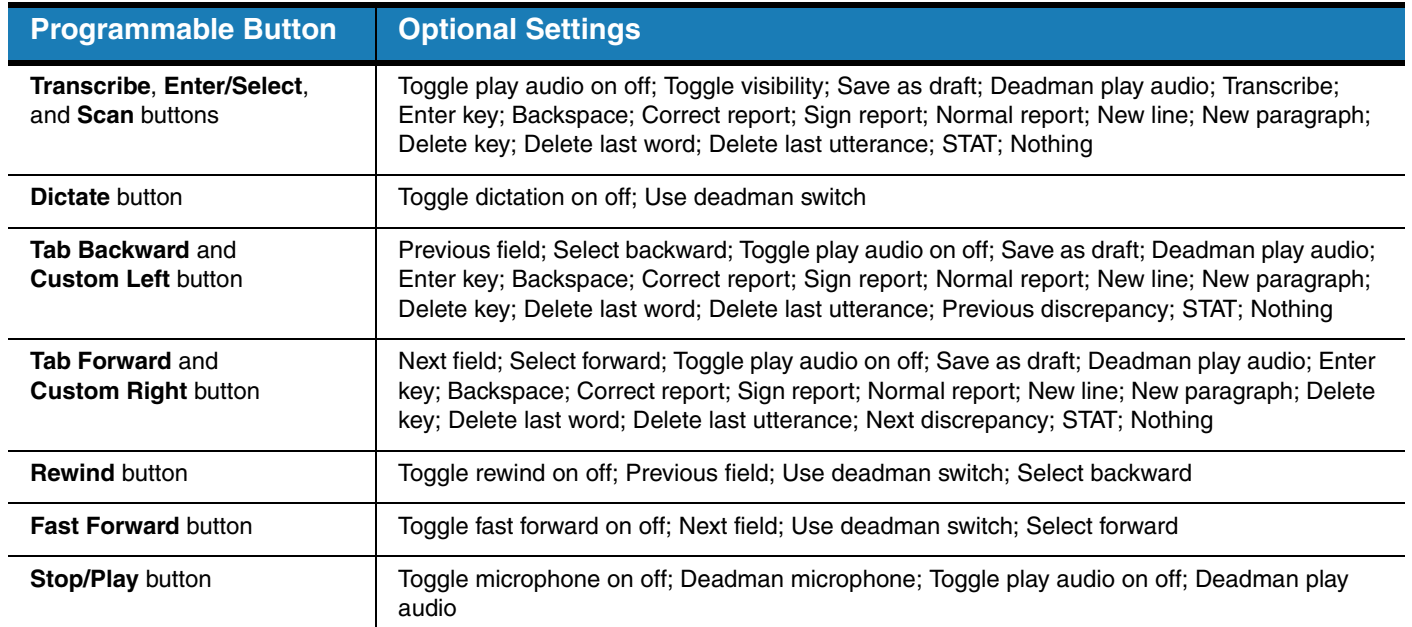

#### **Click Tools > Preferences > Dictaphone PowerMic to Change Preferences**

■ **Send barcode scan to focused application**: Select this check box to send scanned barcode information to the currently selected (focused) window.

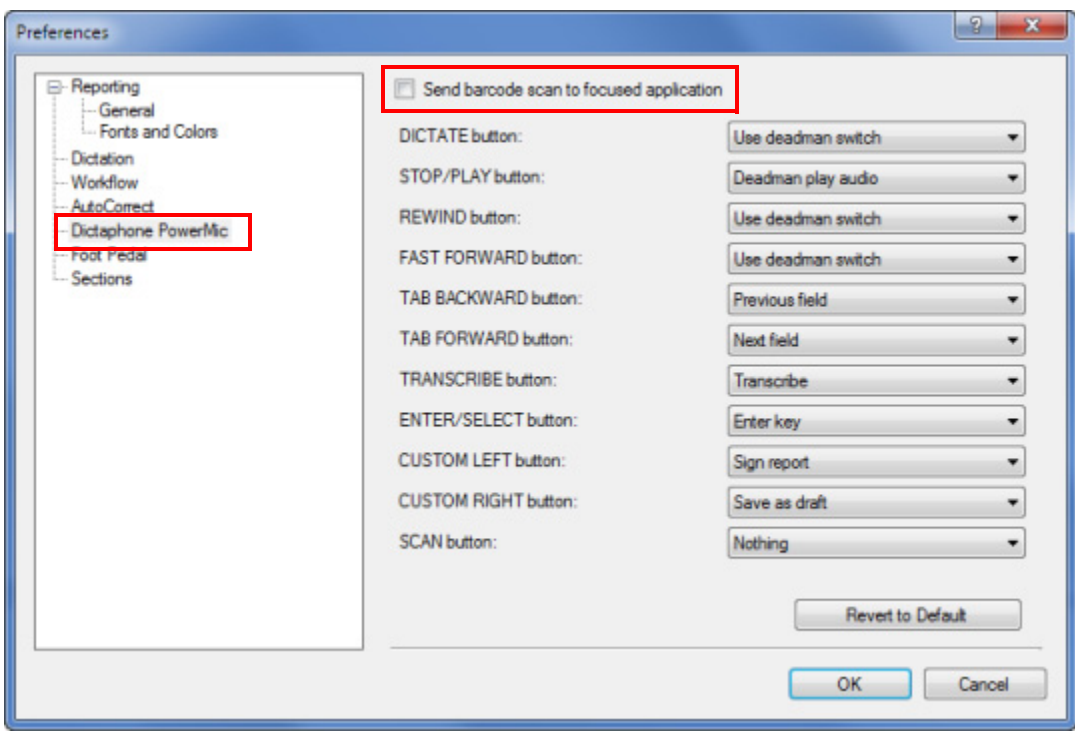

# Nuance<sup>®</sup> PowerScribe<sup>®</sup> 360

© 2010-2014 Nuance Communications, Inc. All rights reserved.

Nuance<sup>®</sup>, the Nuance logo, and PowerScribe<sup>®</sup> are trademarks or registered trademarks of Nuance Communications, Inc. or its affiliates in the United States and/or other countries. All other trademarks referenced herein ar